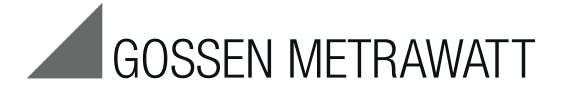

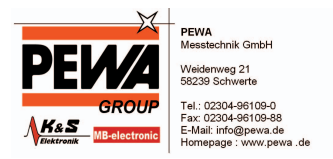

# PROFI**TESTPVSUN & PVSUN MEMO**

Prüfgeräte zum Testen von PV-Modulen und -Strings nach DIN EN 62446 (VDE 0126-23) Test Instruments for Testing PV Modules and Strings per DIN EN 62446 (VDE 0126-23) 3-349-672-15

6/6.13

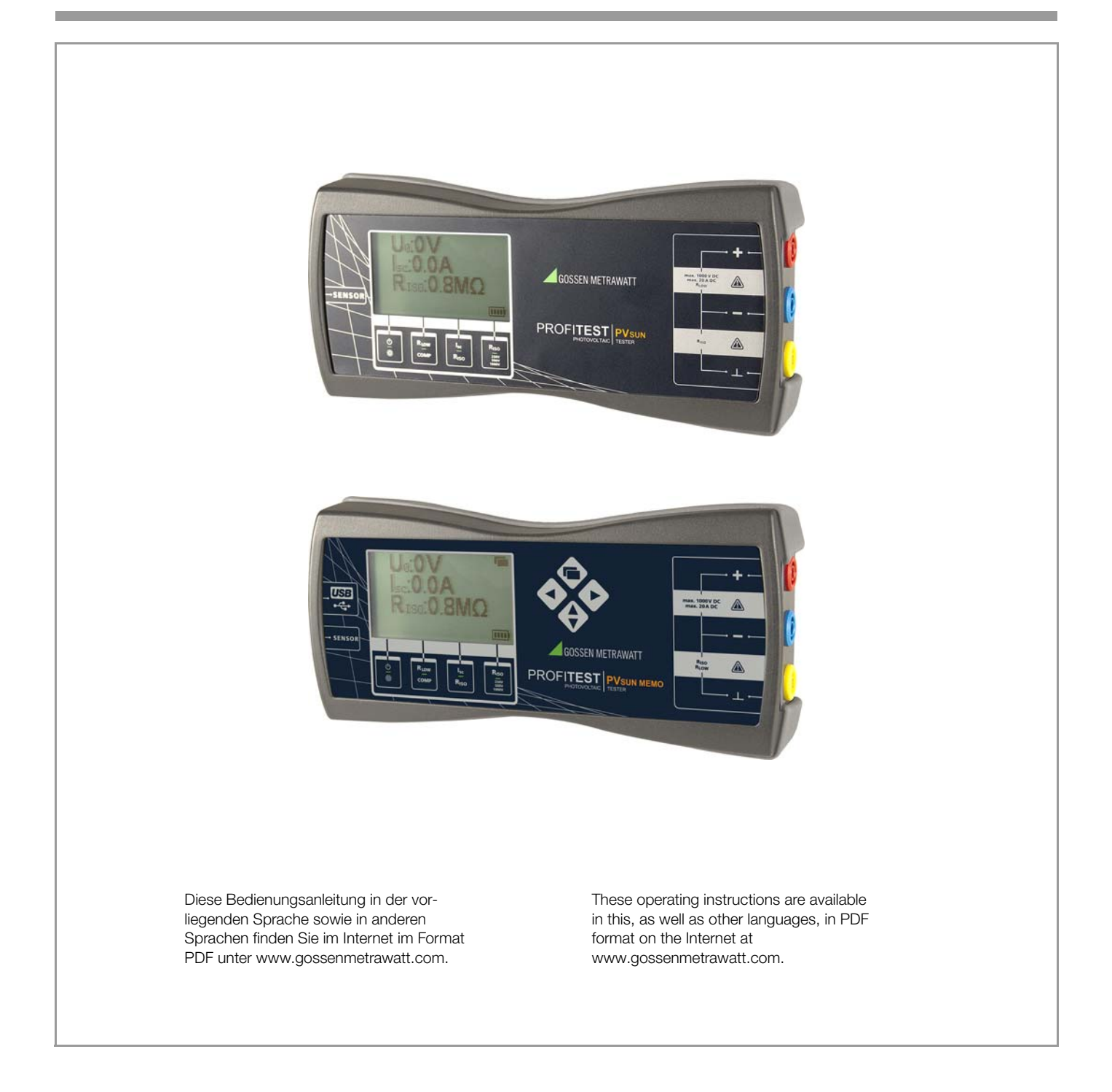

# Inhalt Seite [1 Lieferumfang .................................................................... 2](#page-1-0) [2 Bedeutung der Symbole ................................................... 2](#page-1-1) [3 Einleitung ......................................................................... 3](#page-2-0) [4 Transport und Lagerung .................................................. 3](#page-2-1) [5 Sicherheitsmaßnahmen ................................................... 3](#page-2-2) [6 Bestimmungsgemäße Verwendung ................................. 3](#page-2-3) [7 Bedien- und Anzeigeelemente ........................................ 3](#page-2-4) [8 Inbetriebnahme ................................................................ 4](#page-3-0) [9 Messungen ...................................................................... 4](#page-3-1) 9.1 Prüfen der Durchgängigkeit des Schutzleiters [nach EN 62446 \(VDE 0126-23\) \(> 200 mA\) ...................................4](#page-3-2) 9.2 Prüfen der Polarität / Messen der Leerlaufspannung  $U_0$ nach EN 62446 (VDE 0126-23) ......................................................4 [9.3 Messen des Kurzschlussstroms I](#page-4-0)SC nach EN 62446 ........................5 Prüfen des Isolationswiderstands nach EN 62446 ...............................5 [9.5 Isolationswiderstandmessung allgemein ..........................................6](#page-5-0) [9.6 Erdschlussprüfung .........................................................................6](#page-5-1) [10 D](#page-6-0)aten speichern mit PROFITEST PVsun memo ................ 7 [10.1 B](#page-6-1)edien- und Anzeigeelemente ........................................................7 [10.2 F](#page-6-2)unktionsbeschreibung ..................................................................7 [11 A](#page-7-0)nwendung der PC-Software ........................................... 8 [11.1 S](#page-7-1)ystemvoraussetzungen .................................................................8 [11.2 I](#page-7-2)nstallation ....................................................................................8 [11.3 E](#page-7-3)rstinbetriebnahme des Gerätes .....................................................8 [11.4 S](#page-7-4)trukturen anlegen und zum Prüfgerät übertragen ...........................8 [11.5 P](#page-7-5)rüfdaten auslesen und exportieren ................................................8 [12 Einstrahlungs-, Temperatur- und Neigungsmessung mit](#page-8-0)  PROFITEST PVsun-sor (optional) ...................................... 9 [13 Technische Kennwerte .................................................... 9](#page-8-1) [14 Wartung ......................................................................... 10](#page-9-0) [14.1 Batteriewechsel ...........................................................................10](#page-9-1) [14.2 Gehäuse .....................................................................................10](#page-9-2) 15 Reparatur- und Ersatzteilservice [Kalibrierzentrum und Mietgeräteservice ....................... 10](#page-9-3) [16 Produktsupport .............................................................. 10](#page-9-4) [17 Schulung ........................................................................ 10](#page-9-5)

# <span id="page-1-0"></span>1 Lieferumfang

# 1 PROFITEST PVSUN / PROFITEST PVSUN MEMO

- 4 Batterien 1,5 V IEC LR6 (AA)
- 3 Sicherheitsmessleitungen 1,5 m rot, blau und gelb
- 1 Sicherheitsprüfspitze
- 1 Sicherheitskrokodilklemme
- 2 Solarsteck-Adapter rot
- 2 Solarsteck-Adapter blau
- 1 Tragekoffer mit Schaumstoffeinlage
- 1 Bedienungsanleitung
- 1 PC-Software (nur PROFITEST PVsun MEMO)
- 1 USB-Schnittstellenkabel (nur PROFITEST PVSUN MEMO)

# 2 Bedeutung der Symbole

# <span id="page-1-1"></span>Bedeutung der Symbole auf dem Gerät

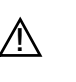

 $\Box$ 

Warnung vor einer Gefahrenstelle (Achtung, Bedienungsanleitung beachten!)

# Gerät der Schutzklasse II

(durchgängige doppelte oder verstärkte Isolierung) Das Gerät darf nicht mit dem Hausmüll entsorgt werden. Weitere Informationen zur WEEE-Kennzeichnung finden Sie im Internet bei www.gossenmetrawatt.com unter dem Suchbegriff WEEE.

C E EG-Konformitätskennzeichnung

Bedeutung der Symbole in der Bedienungsanleitung

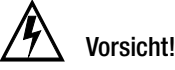

Vorsicht! Gefährliche Spannung!

#### **Ístop** Warnung!

Warnung vor einer Gefahrenstelle.

# $'$ **!** Achtung!

Nicht beachten kann zu verfälschten Messergebnissen führen.

Hinweis L S Bitte beachten!

# Öffnen des Gerätes / Reparatur

Das Gerät darf nur durch autorisierte Fachkräfte geöffnet werden, damit der einwandfreie und sichere Betrieb des Gerätes gewährleistet ist und die Garantie erhalten bleibt.

Auch Originalersatzteile dürfen nur durch autorisierte Fachkräfte eingebaut werden.

Falls feststellbar ist, dass das Gerät durch unautorisiertes Personal geöffnet wurde, werden keinerlei Gewährleistungsansprüche betreffend Personensicherheit, Messgenauigkeit, Konformität mit den geltenden Schutzmaßnahmen oder jegliche Folgeschäden durch den Hersteller gewährt.

# Messkategorien und ihre Bedeutung nach IEC 61010-1

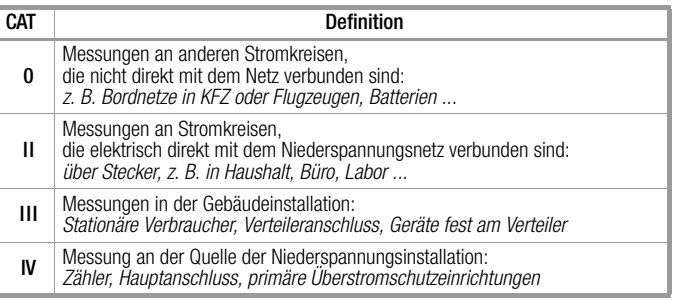

# <span id="page-2-0"></span>3 Einleitung

Die Bedienungsanleitung enthält Informationen und Hinweise, die zu einer sicheren Bedienung und Nutzung des Gerätes notwendig sind. Vor der Verwendung des Gerätes ist die Bedienungsanleitung aufmerksam zu lesen und in allen Punkten zu befolgen. Wird die Anleitung nicht beachtet oder sollten Sie es versäumen, die Warnungen und Hinweise zu beachten, können ernste Verletzungen des Anwenders bzw. Beschädigungen des Gerätes eintreten.

Der PROFITEST PVsun dient der einfachen Prüfung von Solarzellen und Modulen. Die in dieser Bedienungsanleitung verwendeten Begriffe für Anlagen der Stromerzeugung durch Sonnenlicht sind: Solaranlagen, Photovoltaikanlagen, PV-Anlagen, PV-Generatoren o. ä.

# Funktionsumfang

- Spannungsmessung bis 1000 V DC
- Kurzschlussstrommessung bis 20 A DC
- Wahl der Isolationsprüfspannungen: 250 V/500 V/1000 V DC
- Isolationsmessung bis 20 M $\Omega$  mit Grenzwertanzeige
- Prüfen der Durchgängigkeit des Schutzleiters
- Erdschlussmessung
- Prüfen der Polarität
- Hinterleuchtete LC-Anzeige
- Optionale Temperaturmessung

# <span id="page-2-1"></span>4 Transport und Lagerung

Bitte bewahren Sie die Originalverpackung für eine spätere Versendung auf. Transportschäden aufgrund mangelhafter Verpackung sind von der Garantie ausgeschlossen.

Die Lagerung des Gerätes muss in trockenen, geschlossenen Raumen erfolgen.

Sollte das Gerät bei extremen Temperaturen transportiert worden sein, benötigt es vor dem Einschalten eine Zeit zur Akklimatisierung von mindestens 2 Stunden.

# <span id="page-2-2"></span>5 Sicherheitsmaßnahmen

Die Geräte wurden gemäß den Sicherheitsbestimmungen für elektronische Messgeräte IEC/EN 61010-1 gebaut und geprüft und haben das Werk in sicherheitstechnisch einwandfreiem Zustand verlassen. Um diesen Zustand zu erhalten, muss der Anwender die Sicherheitshinweise in dieser Anleitung beachten.

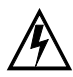

# Vorsicht! Gefährliche Spannung!

Zur Vermeidung elektrischer Schläge, sind bei Arbeiten mit Spannungen größer 120 V (60 V) DC oder 50 V (25 V) eff. AC die entsprechenden Vorsichtsmaßnahmen zu beachten. Diese Werte stellen nach DIN VDE die Grenze der noch berührbaren Spannungen dar (Werte in Klammern gelten für z. B. medizinische oder landwirtschaftliche Bereiche).

Vergewissern Sie sich vor jeder Messung, dass die Messleitungen und das Messgerät in einwandfreiem Zustand sind. Das Messgerät darf nur in den spezifizierten Messbereichen eingesetzt werden.

Wenn die Sicherheit des Bedieners nicht mehr gewährleistet ist, muss das Gerät außer Betrieb gesetzt und gegen ungewollten Betrieb gesichert werden.

## Die Sicherheit ist nicht mehr gewährleistet, wenn das Gerät:

- offensichtliche Beschädigungen aufweist
- die gewünschten Messungen nicht mehr durchführt
- zu lange unter ungünstigen Bedingungen gelagert wurde
- während des Transportes mechanischen Belastungen ausgesetzt war.

Das Gerät darf nicht geöffnet, zerlegt oder in irgendeiner Weise verändert werden. Das Gerät darf nur mit dem empfohlenen

Zubehör benutzt werden. Die Verwendung von ungeeignetem Zubehör ist unzulässig.

Bei sämtlichen Arbeiten müssen die Unfallverhütungsvorschriften der gewerblichen Berufsgenossenschaften für elektrische Anlagen und Betriebsmittel beachtet werden.

Vermeiden Sie eine Erwärmung des Gerätes durch direkte Sonneneinstrahlung. Nur so kann eine einwandfreie Funktion und eine lange Lebensdauer gewährleistet werden.

# Achtung! **!**

Die innere Erwärmung des Geräts wird elektronisch gemessen. Eine unzulässige Temperaturüberschreitung wird durch Einblendung von Isc und °C signalisiert, wobei weitere Messungen blockiert sind. Lassen Sie das Gerät abkühlen, bevor Sie mit den Messungen fortfahren.

# <span id="page-2-3"></span>6 Bestimmungsgemäße Verwendung

Das Gerät darf nur unter den Bedingungen und für die Zwecke eingesetzt werden, für die es konstruiert wurde. Hierzu sind besonders die Sicherheitshinweise, die technischen Daten mit den Umgebungsbedingungen und die Verwendung in trockener Umgebung zu beachten.

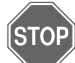

# Warnung!

Das Gerät darf nicht an Netzstromkreisen der Messkreiskategorien II, III und IV betrieben werden. Nach EN 61010-1:2010 ist das Gerät ohne bemessene Messkategorie konstruiert und darf nur an Gleichspannungskreisen bis 1000 V ohne transiente Überspannungen verwendet werden.

Die Betriebssicherheit ist bei Modifizierung oder Umbauten nicht mehr gewährleistet. Das Gerät darf nur vom autorisierten Servicetechniker geöffnet werden.

Betreiben Sie das Gerät niemals an einer höheren Spannung als in den technischen Daten angegeben ist! Das Gerät kann ansonsten zerstört oder dauerhaft beschädigt werden.

# <span id="page-2-4"></span>7 Bedien- und Anzeigeelemente

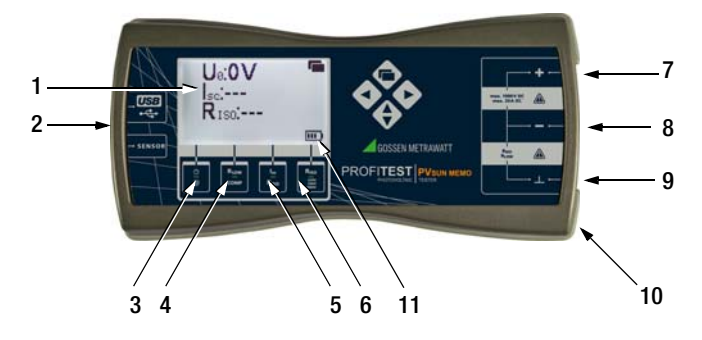

- 1 LC-Anzeige mit Hintergrundbeleuchtung
- 2 Sensor-Anschluss für Temperaturmessung (optional)
- 3 EIN/AUS Schalter / Hintergrundbeleuchtung
- 4 Niederohmmessung R<sub>I OW</sub> / Messleitungskompensation COMP
- 5 Kurzschlussmessung l<sub>sc</sub>
- / Isolationswiderstandsmessung  $R_{IS0}$  nach EN 62446 6 Allgemeine Isolationswiderstandsmessung  $R_{\text{ISO}}$
- / Wahl der Isolationsprüfspannung 7 Messeingang +
- 8 Messeingang / Isolationsmessung / Durchgangsprüfung
- 9 Messeingang Masseanschluss ( $\perp$ ) / Isolationsmessung / Durchgangsprüfung
- 10 Rückseite: Batteriefach
- 11 Batteriekontrollanzeige

Batterie voll **Batterie** Batterie schwach

# <span id="page-3-0"></span>8 Inbetriebnahme

Der PROFITEST PVSUN wird durch 4 Batterien 1,5 V IEC LR6 (AA) versorgt. Vor Einsatz des Gerätes müssen die Batterien eingesetzt werden.

- ➭ Schrauben Sie den Batteriefachdeckel auf der Rückseite des Geräts über die zwei Kreuzschlitzschrauben auf und entfernen Sie den Batteriefachdeckel.
- ➭ Setzen Sie die Batterien ein. Beachten Sie hierbei die Polrichtungsangaben, die im Batteriefachboden eingeprägt sind.
- ➭ Setzen Sie den Batteriefachdeckel wieder ein und ziehen Sie die Schrauben fest.

# Achtung! **!**

Das Prüfgerät darf nur mit aufgesetztem Batteriefachdeckel betrieben werden.

# <span id="page-3-1"></span>9 Messungen

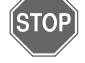

## Warnung!

Die Steckverbindungen der Photovoltaik-Anlage dürfen nicht unter Last getrennt werden. Bitte Warnungen und Hinweise der Steckerhersteller beachten.

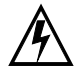

# Vorsicht! Gefährliche Spannung!

Solarmodule erzeugen auch bei Beschattung ständig Strom. Bei allen Arbeiten müssen Vorschriften für Arbeiten unter Spannung beachtet werden.

## Einschalten des PROFITEST PVSUN

- $\Rightarrow$  Drücken der Taste (1) schaltet das Prüfgerät ein.
- ➭ Ist das Prüfgerät eingeschaltet wird durch nochmaliges kurzes Drücken der Taste die Hintergrundbeleuchtung eingeschaltet.
- ➭ Ein weiteres kurzes Drücken schaltet die Hintergrundbeleuchtung wieder aus.
- ➭ Langes Drücken (> 2 s) schaltet das Prüfgerät wieder aus.

#### <span id="page-3-2"></span>9.1 Prüfen der Durchgängigkeit des Schutzleiters nach EN 62446 (VDE 0126-23) (> 200 mA)

Sind auf der Gleichstromseite einer Photovoltaik-Anlage Schutzleiter oder Potenzialausgleichsleiter angebracht, so muss die Durchgängigkeit der elektrischen Verbindung überprüft werden. Der Anschluss an der Haupterdungsklemme muss ebenfalls geprüft werden.

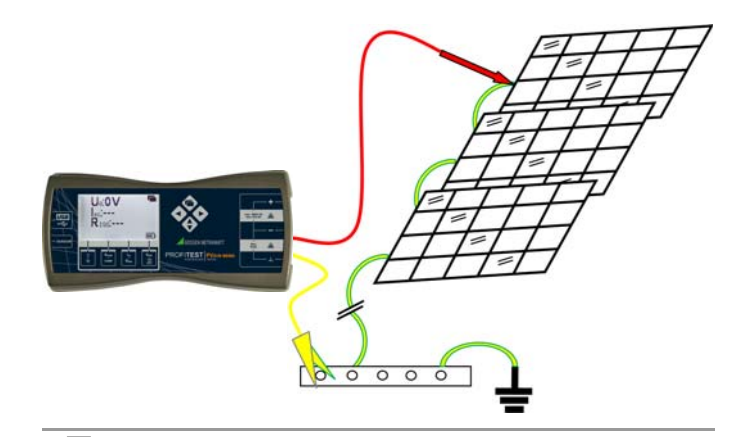

#### ÍST∩Þ Warnung!

Trennen Sie vor der Messung alle Solarmodule von der Anlage.

## Kompensation der Messleitungswiderstände

Der ohmsche Widerstand der Messleitungen kann automatisch vom Messergebnis subtrahiert werden. Zur Ermittlung dieses Offsetwiderstands gehen Sie folgendermaßen vor:

- ➭ Schalten Sie das Prüfgerät PROFITEST PVSUN ein.
- ➭ Verbinden Sie die Messleitungen mit der Buchse (–) und der Buchse (L) und schließen Sie die aufgesteckten Prüfspitzen kurz.
- ➭ Lösen Sie die Messung des Offsetwiderstands durch gedrückt halten (mindestens 2 s lang) der Taste COMP aus. Das Symbol  $[0 \Omega]$  erscheint kurz. Zum Ende der Messung erscheint folgende Anzeige  $R_{LOW}$ : 0.0 $\Omega$ .

Der gemessene Wert ROFFSET wird nicht angezeigt, sondern intern dauerhaft gespeichert und bei allen nachfolgenden R<sub>LOW</sub> -Messungen vom eigentlichen Messergebnis subtrahiert, solange bis ein neuer Offsetwiderstand ermittelt wird.

Ist der Widerstandswert des angeschlossenen Messkabels > 5  $\Omega$ so erscheint kurz das Symbol  $[0.2]$ . Die Messleitungskompensation ist nicht möglich.

#### Messen des Schutzleiterwiderstands

- ➭ Verbinden Sie die (–) Buchse mit einem Anschluss des Schutzleiters am Solarmodul und die (L) Buchse mit der Potenzialausgleichsschiene.
- $\triangleright$  Drücken Sie kurz die Taste R<sub>LOW</sub>.

Die Messung startet. In der Anzeige erscheint der gemessene Widerstand  $R_{I\,0W}$  des Schutzleitersystems:

Beispiel:

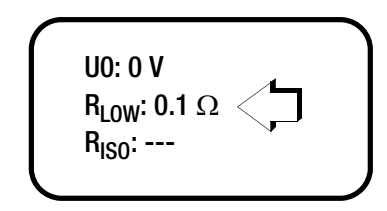

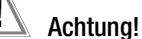

Durch parallel geschaltete Impedanzen von zusätzlichen Betriebsstromkreisen und durch Ausgleichsströme können Messergebnisse verfälscht werden.

<span id="page-3-3"></span>9.2 Prüfen der Polarität / Messen der Leerlaufspannung  $U_0$ nach EN 62446 (VDE 0126-23)

#### ÍSTOP Warnung!

Trennen Sie vor der Messung das zu prüfende Solarmodul von der Anlage.

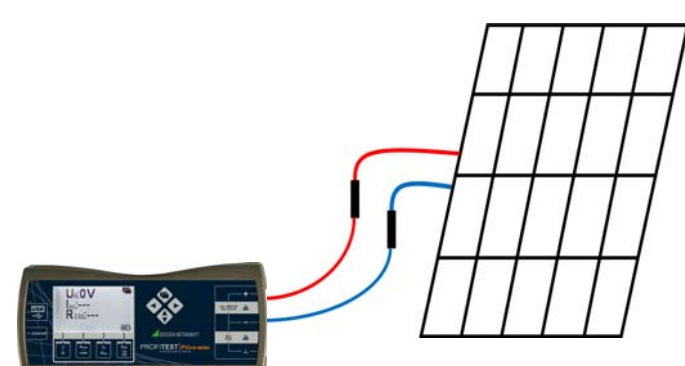

- Verbinden Sie das Prüfgerät PROFITEST PVsun mithilfe geeigneter Solarstecker mit dem Modul.
- Schalten Sie das Prüfgerät PROFITEST PVsun ein.

Auf der Anzeige erscheint die Leerlaufspannung  $U_0$  des Moduls.

Beispiel:

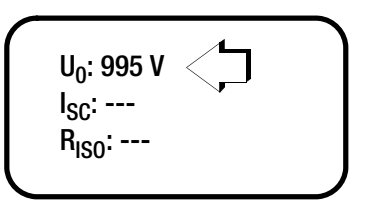

#### Hinweis 1<del>. Re</del>

Bei falscher Polarität erscheint ein Warnsymbol hinter der Spannungsanzeige.

Beispiel:

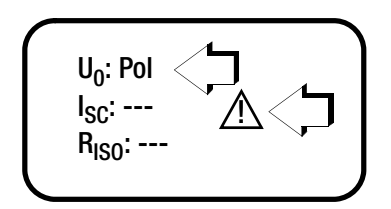

➭ Ändern Sie die Polarität am Solarmodul und starten Sie die Messung neu.

# <span id="page-4-0"></span>9.3 Messen des Kurzschlussstroms  $I_{SC}$  nach EN 62446

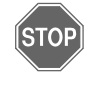

#### Warnung!

Trennen Sie vor der Messung das zu prüfende Solarmodul von der Anlage.

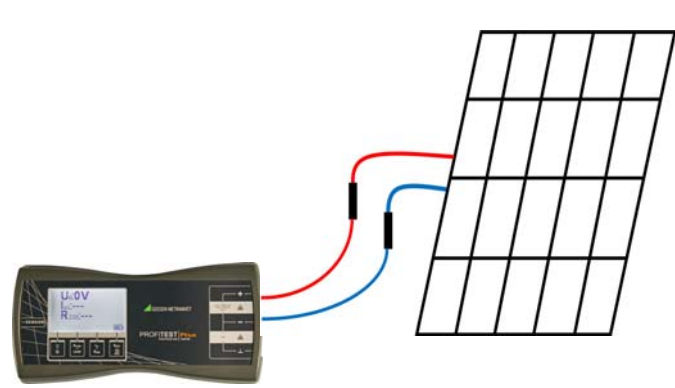

- ➭ Verbinden Sie das Prüfgerät PROFITEST PVSUN mithilfe geeigneter Solarstecker mit dem Modul.
- ➭ Schalten Sie das Prüfgerät PROFITEST PVSUN ein.
- Auf der Anzeige erscheint die Leerlaufspannung  $U_0$  des Moduls.
- **◇** Drücken Sie die Taste I<sub>SC</sub>.

In der Anzeige erschein die Leerlaufspannung  $U_0$  und der Kurzschlussstrom **I<sub>SC</sub>:** 

Beispiel:

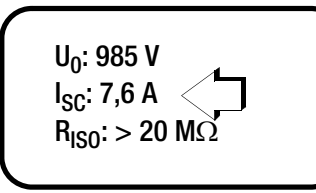

Während der Messung werden die Anschlüsse + und – des Solarmoduls kurzgeschlossen und der momentane Kurzschlussstrom gemessen. Gleichzeitig wird der Isolationswiderstand gemessen (siehe [Kapitel 9.4](#page-4-1)).

# <span id="page-4-1"></span>9.4 Prüfen des Isolationswiderstands nach EN 62446

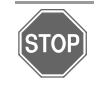

# Warnung!

Trennen Sie vor der Messung das zu prüfende Solarmodul von der Anlage.

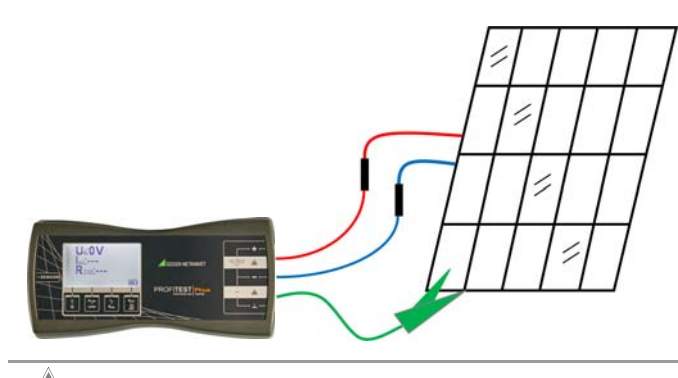

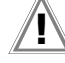

# Achtung! **!**

Die Isolationsmessung nach EN 62446 wird zwischen den kurzgeschlossenen Anschlüssen (+) / (-) und ( $\perp$ ) durchgeführt.

- ➭ Verbinden Sie das Prüfgerät PROFITEST PVSUN mithilfe geeigneter Solarstecker mit dem Modul.
- ➭ Verbinden Sie den Masse-Anschluss des PROFITEST PVSUN mit dem Rahmen des Moduls.
- ➭ Schalten Sie das Prüfgerät PROFITEST PVSUN ein.
- Auf der Anzeige erscheint die Leerlaufspannung  $U_0$  des Moduls.

# Wahl der Prüfspannung

➭ Drücken Sie die Taste RISO/250V/500V/1000V und halten Sie diese mindestens 2 s lang gedrückt.

In der Anzeige erscheint die momentan eingestellte Prüfspannung.

➭ Stellen Sie die erforderliche Isolationsprüfspannung durch kurzes mehrmaliges Drücken der Taste R<sub>ISO</sub>/250V/500V/1000V ein.

Der zuletzt gewählte Wert wird nach kurzer Zeit übernommen und anschließend wieder ausgeblendet.

Beispiel:

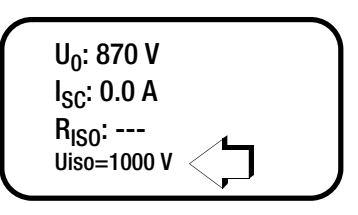

# Durchführen der Isolationswiderstandsmessung

⇔ Drücken Sie die Taste I<sub>SC</sub>/R<sub>ISO</sub> und lesen Sie den Messwert ab.

Während der Messung werden die Anschlüsse (+) und (–) des Solarmoduls kurzgeschlossen und der momentane Kurzschlussstrom gemessen. Gleichzeitig wird der Isolationswiderstand gemessen.

## Minimal zulässige Grenzwerte des Isolationswiderstands in Abhängigkeit von den Isolationsprüfspannungen nach EN 62446

Systemspannung (U0 x 1,25) Prüfspannung Grenzwert  $< 120 V$  250 V 0,5 M $\Omega$  $120...500 \text{ V}$  500 V 1 M $\Omega$  $> 500$  V 1000 V 1 M $\Omega$ 

#### **Rep** Hinweis

Bei Unterschreiten der Grenzwerte erscheint bei R<sub>ISO</sub> < 1 M $\Omega$  bzw. < 0.5 M $\Omega$ .

# Beispiel:

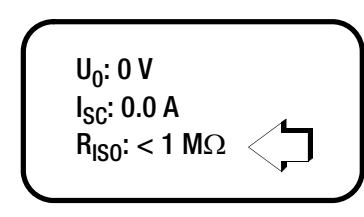

# <span id="page-5-0"></span>9.5 Isolationswiderstandmessung allgemein

Das Prüfgerät PROFITEST PVsun verfügt zusätzlich über eine anlagenunabhängige Isolationsprüfung. Dies ist beispielsweise hilfreich bei Prüfungen der Anlage oder Zuleitungen bei denen Module noch nicht installiert sind. Es können alle bisher bekannten Isolationsprüfungen durchgeführt werden.

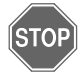

# Warnung!

Der Prüfling muss potenzialfrei sein. Stellen Sie die Spannungsfreiheit mit einem geeigneten Messgerät fest, z. B. mit dem Spannungsprüfer METRAVOLT 12D+L.

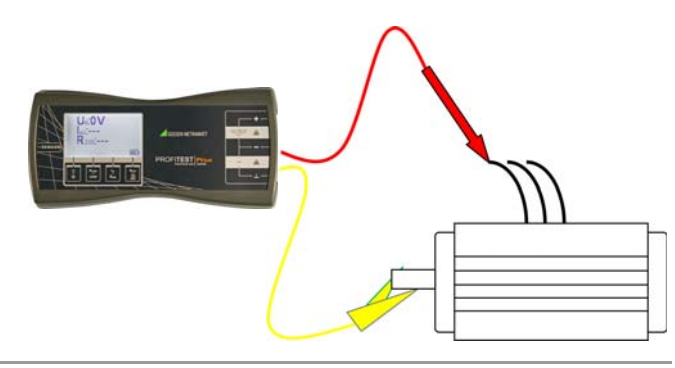

#### Hinweis  $\mathbb{R}$

Die allgemeine Isolationsmessung wird zwischen den Anschlüssen (−) und (⊥) durchgeführt.

- $\Rightarrow$  Verbinden Sie die Anschlüsse des PROFITEST PVsun (-) und ( $\perp$ ) mit dem Prüfling.
- ➭ Schalten Sie das Prüfgerät PROFITEST PVSUN ein.

## Wahl der Prüfspannung

➭ Drücken Sie die Taste RISO/250V/500V/1000V und halten Sie diese mindestens 2 s lang gedrückt.

In der Anzeige erscheint die momentan eingestellte Prüfspannung.

➭ Stellen Sie die erforderliche Isolationsprüfspannung durch kurzes mehrmaliges Drücken der Taste R<sub>ISO</sub>/250V/500V/1000V ein.

Der zuletzt gewählte Wert wird nach kurzer Zeit übernommen und anschließend wieder ausgeblendet.

Beispiel:

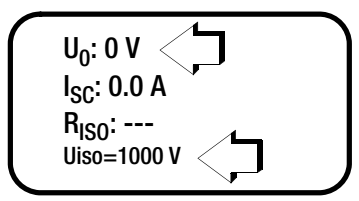

## Durchführen der Isolationswiderstandsmessung

➭ Drücken Sie die Taste RISO/250V/500V/1000V und lesen Sie den Messwert ab.

Beispiel:

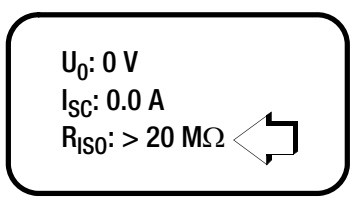

#### Hinweis r.

Bei Unterschreiten der minimal zulässigen Grenzwerte erscheint bei R<sub>ISO</sub> < 1 M $\Omega$  bzw. < 0.5 M $\Omega$ .

## <span id="page-5-1"></span>9.6 Erdschlussprüfung

Erkennt das Messgerät während einer I<sub>SC</sub>/R<sub>ISO</sub>-Messung einen unzulässigen, niedrigen Isolationswert, so prüft das Gerät auf möglichen Erdschluss.

Ist in der Anlage ein Erdschluss aufgetreten, so kann der Fehler aufgrund des Spannungsverhältnisses eingegrenzt werden.

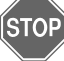

# Warnung!

Trennen Sie vor der Messung alle Solarmodule von der Anlage.

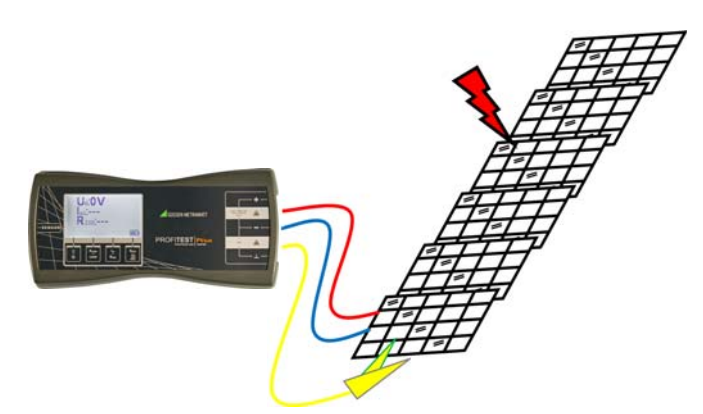

- ➭ Verbinden Sie den PROFITEST PVSUN mithilfe geeigneter Solar-Stecker mit dem Modul.
- ➭ Verbinden Sie den Masse-Anschluss des PROFITEST PVSUN mit dem Rahmen des Moduls.
- ➭ Schalten Sie das Prüfgerät PROFITEST PVSUN ein.

Die aktuelle Leerlaufspannung wird angezeigt.

Gleichzeitig wird bei einem Erdschluss eine zweite Spannung Ue eingeblendet.

Beispiel:

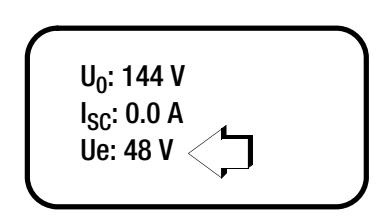

# <span id="page-6-0"></span>10 Daten speichern mit PROFITEST PVSUN MEMO

Das Prüfgerät PROFITEST PVsun MEMO ist mit einem internen Speicher für die Speicherung von 10.240 Datensätzen ausgestattet. Die gespeicherten Daten können über eine USB-Schnittstelle ausgelesen und auf einem PC ausgewertet werden. Die mitgelieferte PC-Software ermöglicht darüber hinaus die Erstellung individueller Prüfstrukturen.

# <span id="page-6-1"></span>10.1 Bedien- und Anzeigeelemente

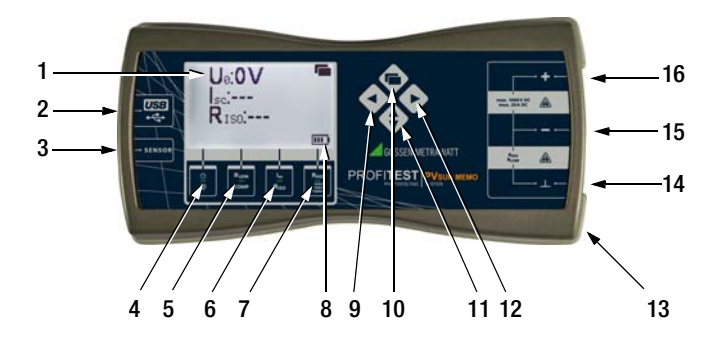

- 1 LC-Anzeige mit Hintergrundbeleuchtung
- 2 USB-Anschluss
- 3 Sensor-Anschluss für Temperaturmessung (optional)
- 4 EIN/AUS Schalter / Hintergrundbeleuchtung
- 5 Niederohmmessung R<sub>LOW</sub> / Messleitungskompensation COMP
- 6 Kurzschlussmessung I<sub>SC</sub> / Isolationswiderstandsmessung  $R_{IS0}$  nach EN 62446 7 Allgemeine Isolationswiderstandsmessung  $R_{ISO}$
- / Wahl der Isolationsprüfspannung
- 8 Batteriekontrollanzeige
- 

**FRITH** Batterie voll **Batterie** Schwach

- 9 Auswahl der Objekte oder Strings
- 10 Umschaltung Anzeige / Aktivierung der Speicherfunktion
- 11 Umschalten zwischen Objekten und Strings
- 12 Auswahl der Objekte oder Strings
- 13 Rückseite: Batteriefach
- 14 Messeingang Masseanschluss (1) / Isolationsmessung / Durchgangsprüfung
- 15 Messeingang / Isolationsmessung / Durchgangsprüfung
- 16 Messeingang +

## <span id="page-6-2"></span>10.2 Funktionsbeschreibung

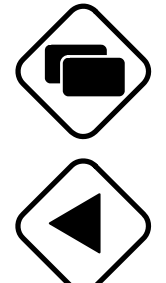

Umschalten zwischen

Standardmessanzeige und Speicheranzeige

Umschalten auf das vorherige Objekt oder String

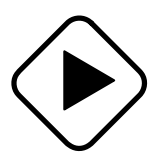

Umschalten auf das nächste Objekt oder String. Ist das letzte Objekt oder der letzte String erreicht, so kann durch Drücken dieser Taste (> 2 s) ein neues Objekt oder ein neuer String angelegt werden.

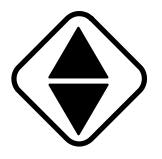

Umschalten von Objekten und Strings. Durch das Symbol ► wird angezeigt, ob Objekte oder Strings aktiv sind (z. B.: ►OBJ:Objekt1 ).

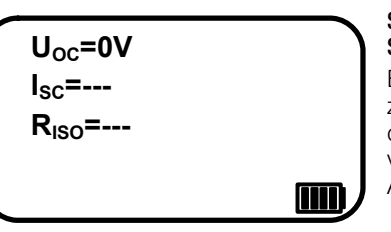

#### Standardmessanzeige ohne Speicherfunktion

Erst durch Umschalten zur Speicheranzeige wird die Speicherfunktion aktiviert, siehe folgende Anzeige.

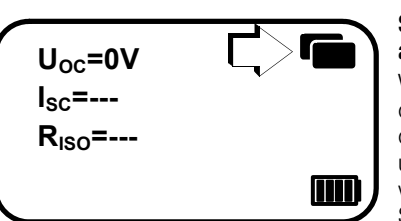

**? OBJ:Objekt1 (1/1)**  ►  **STR:String1 (1/1) 20.02.2012 10:00:00 U**<sub>oc</sub>=0V **I**<sub>sc</sub>=0.0A **RISO=>20MΩ Rlow>10Ω E=--- T=--- =--- Ib=---** 

#### Standardmessanzeige mit aktivierter Speicherfunktion.

Wird eine Messung durchgeführt, so werden die gemessene Werte unter dem zuvor ausgewählten Objekt und String abgespeichert.

#### Hinweis istri

Bereits gespeicherte Werte, werden im aktivierten Objekt/String überschrieben.

# **Speicheranzeige**

►OBJ:Objekt1 / STR:String1 sind aktiv. Es sind aktuell ein Objekt (1/1) und 1 String (1/1) angelegt. Datum / Uhrzeit

#### Aktuell gespeicherte Messwerte (Bedeutung der Kurzbezeichnungen):

- U<sub>OC</sub> Leerlaufspannung
- $I_{SC}$ Kurzschlussstrom
- 
- $R_{IS0}$  Isolationswiderstand<br> $R_{I\alpha w}$  Niederohmmessung Niederohmmessung
- E Solare Einstrahlung (optional mit PROFITEST PVSUN-SOR)
- T Modultemperatur (optional mit PROFITEST PVSUN-SOR)
- $\angle$  Neigungswinkel Modul (optional mit PROFITEST PVsun-sor)
- I<sub>b</sub> <sup>b</sup> Betriebsstrom (optional mit Stromzange)

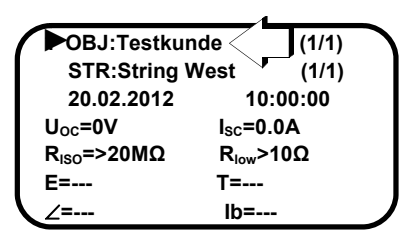

Mithilfe der PC-Software können Sie den Objekten und Strings (alphanumerische) Namen zuordnen (z. B. OBJ: Testkunde).

#### r. Hinweis

Werden Objekte und Strings am Prüfgerät erweitert, so können keine alphanumerischen Zeichen vergeben werden. Es erfolgt lediglich eine Inkrementierung (schrittweise Erhöhung um jeweils eine Ziffer).

# <span id="page-7-0"></span>11 Anwendung der PC-Software

Mithilfe der mitgelieferten PC-Software können individuelle Prüfstrukturen am PC erstellt werden. Diese Struktur ermöglicht die Zuordnung von Messungen zu den Ojekten und Strings verschiedener Anlagen und Gebäude. Für den Einsatz an der Baustelle werden die jeweiligen Prüfstrukturen zunächst an das Prüfgerät über die USB-Schnittstelle übertragen. Nach den Messungen wird das Prüfgerät ausgelesen und die Strukturen zusammen mit den Messwerten tabellarisch dargestellt.

# <span id="page-7-1"></span>11.1 Systemvoraussetzungen

# **Hardware**

- Prozessor und Arbeitsspeicher siehe Minimalanforderungen des jeweiligen Betriebssystems
- VGA-Monitor mit einer Auflösung von 1024 x 768 Bildpunkten oder mehr
- Festplatte mit mindestens 12 MB freiem Speicher
- beide Eingabegeräte (Maus / Tastatur)
- eine oder mehrere USB-Schnittstellen

# Betriebssystem – Software

• Windows XP, Windows Vista, Windows 7 oder 8

# <span id="page-7-2"></span>11.2 Installation

Sie können die aktuellste Version der PC-Software PV SUN MEMO Control Center von unserer Homepage kostenlos als ZIP-Datei herunterladen:

http://www.gossenmetrawatt.com

 $\rightarrow$  Produkte  $\rightarrow$  Prüftechnik -elektrisch  $\rightarrow$  Prüfung elektr. Installationen; Anlagen (ortsfest) → PROFITEST PVsun MEMO

Die ZIP-Datei muss in ein Verzeichnis entpackt werden. In diesem Verzeichnis steht dann die Setup-Datei bereit. Durch einen Doppelklick auf das Setup wird die Installationsroutine gestartet. Ein Assistent führt Sie durch die komplette Installation.

Das Installationsverzeichnis und der Programmordner können hierbei frei gewählt werden.

# <span id="page-7-3"></span>11.3 Erstinbetriebnahme des Gerätes

➭ Schalten Sie das Prüfgerät ein und schließen es an den PC an.

Windows meldet, dass ein Gerät angeschlossen wurde und der Treiber hierzu installiert werden muss.

- ➭ Wählen Sie bitte manuelle Installation, "Software von einer Liste oder bestimmten Quelle installieren".
- Gehen Sie im nächsten Menü auf "Durchsuchen" und wählen Sie das Verzeichnis "C:\Programme\PVSUN MEMO Control Center\USB Driver" aus (sofern Sie den Installationspfad nicht geändert haben).
- ➭ Ignorieren Sie die Meldung über unbekannte Software-Herkunft.
- ➭ Schließen Sie die Treiberinstallation ab.
- ➭ Prüfen Sie: im Geräte-Manager unter Anschlüsse sollte "PVSUN MEMO Memory (COMxx)" angezeigt werden.
- ➭ Starten Sie das installierte Programm "PVSUN MEMO Control Center".
- ➭ Klicken Sie auf die Schaltfläche "Gerät suchen".

# <span id="page-7-4"></span>11.4 Strukturen anlegen und zum Prüfgerät übertragen

Legen Sie eine neue Struktur an, indem Sie unter "Messdaten" auf die Schaltfläche "neu" klicken.

# $\angle$ **!** Achtung!

Durch drücken auf "neu" werden zuvor angezeigte Strukturen und Messdaten gelöscht.

Durch klicken auf die Schaltflächen "+Objekt" oder "+String" können Sie eine Struktur beliebig erweitern. Wiederholen Sie diese Schritte sooft, bis Sie die gewünschte Struktur erstellt haben. Durch klicken in die Objekt- oder Stringbezeichnung können Sie den jeweiligen Namen nach Ihren Wünschen (alphanumerisch) verändern.

Die Anzahl der möglichen Datensätze = Objekte, die an das Prüfgerät übertragen werden können beträgt ca. 10000.

Zur Übertragung der Datensätze zum Prüfgerät klicken Sie auf die Schaltfläche "schreiben".

# <span id="page-7-5"></span>11.5 Prüfdaten auslesen und exportieren

Nach durchführen der Messungen drücken Sie auf die Schaltfläche "lesen", um die Datensätze (Strukturen und Messwerte) aus dem Prüfgerät auszulesen. Die Strukturen werden zusammen mit den Messdaten tabellarisch angezeigt. Die Spaltenbreite der Kopfzellen kann durch anklicken der Grenzflächen angepasst werden.

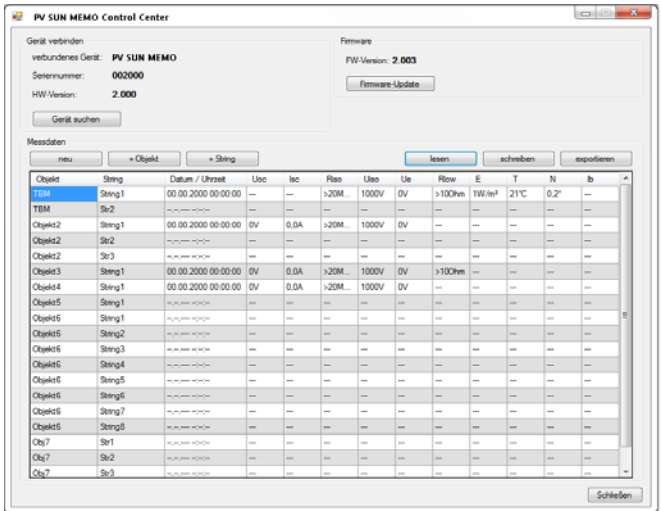

Zur Speicherung und ggf. weiteren Auswertung der Messdaten drücken Sie auf die Schaltfläche "exportieren". Die Daten werden in eine csv-Datei geschrieben und lassen sich so in andere Programmen wie z. B. Microsoft Excel importieren.

# <span id="page-8-0"></span>12 Einstrahlungs-, Temperatur- und Neigungsmessung mit PROFITEST PVSUN-SOR (optional)

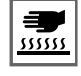

Warnung!

Heiße Oberflächen können zu Verbrennungen führen.

- ➭ Verbinden Sie den PROFITEST PVSUN-SOR mit dem Sensoranschluss.
- ➭ Legen Sie den PROFITEST PVSUN-SOR auf die Oberfläche des Photovoltaikmoduls.
- ➭ Schalten Sie den PROFITEST PVSUN / PROFITEST PVSUN MEMO ein.

In der Anzeige erscheint die aktuelle Einstrahlung, die Oberflächentemperatur und der Neigungswinkel der Module.

#### Beispiel:

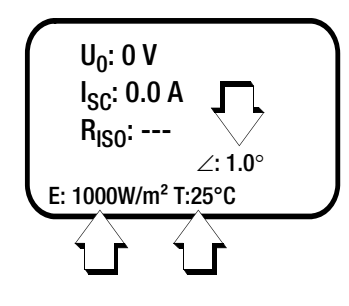

#### Technische Kennwerte PROFITEST PVSUN-SOR

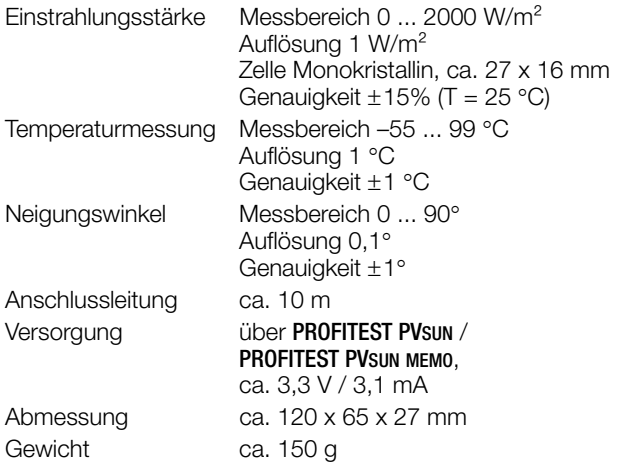

# <span id="page-8-1"></span>13 Technische Kennwerte

## Spannungsmessung U0

Auflösung 1 V

Messbereich 0 ... 100 V ... 1000 V DC (keine transienten Überspannungen) Genauigkeit  $\pm (1\% \text{ v. M. + 1 D})$ 

## Strom (direkt)

Messbereich 0 ... 20 A DC Spannungsbereich 2 ... 1000 V DC Auflösung 0,1 A Genauigkeit  $\pm(1\% \text{ v. M. } + 1 \text{ D})$ 

Überstromschutz max. 24 A (Abschalten der internen Schaltung)

#### Isolationswiderstandsmessung RISO

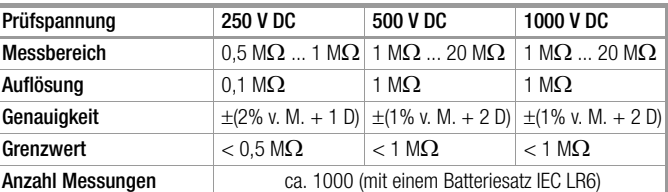

## Erdschlussmessung

Messbereich 0 ... 1000 V DC Auflösung 1 V Genauigkeit  $\pm(5\% \text{ v. M. } + 1 \text{ D})$ 

#### Niederohmmessung

Messbereich  $0 \dots 10 \Omega$ Prüfstrom > 200 mA Auflösung  $0.1 \Omega$ Genauigkeit  $\pm (1\% \text{ v. M. + 1 D})$ Anzahl Messungen ca. 500 Niederohmmessungen

(Batterien 1,5 V IEC LR6)

Punktmatrix 128 x 64 Punkte

#### Anzeige

LCD Mehrfachanzeige mit Hinterleuchtung

# Referenzbedingungen Umgebungstemperatur  $+23$  °C  $\pm 2$  K Relative Luftfeuchte 40 ... 75 % Batteriespannung  $6V \pm 1V$

## Umgebungsbedingungen

Betriebstemperatur 0 ... 40 °C Lagertemperatur  $-10 °C$  ... 60 °C relative Luftfeuchte < 80%, Betauung ist auszuschließen Höhe bis 2000 m NN

# Stromversorgung

Batterien 4 x 1,5 V IEC LR6, AA, AM3, MN1500 Verbrauch ca. 20 μA im ausgeschalteten Zustand

# Elektrische Sicherheit

Messkategorie CAT 0 / 1000 V

Gerät ohne bemessene Messkategorie nach EN 61010-2-30:2010

ca. 190 mA mit Hintergrundbeleuchtung

ca. < 30 mA Normalbetrieb

## Elektromagnetische Verträglichkeit EMV

EMV-Richtlinie EMV 2004/108/EG Grundnorm EN 61326-1:2006

# Datenspeicher (nur PROFITEST PVSUN MEMO)

Speichervolumen max. 10.240 Datensätze Speicherart nichtflüchtiger Flash-Speicher (Daten bleiben auch bei leeren Batterien erhalten)

#### Datenschnittstelle (nur PROFITEST PVSUN MEMO)

Typ USB 2.0 (USB 2.0 Full-Speed (12 Mbps) kompatibel) Anschluss Mini-USB Typ B (5-polig) Kabel USB 2.0 Kabel (A Stecker | Mini-B-)

## Mechanischer Aufbau

Schutzart Gehäuse IP 42

Abmessungen Gewicht

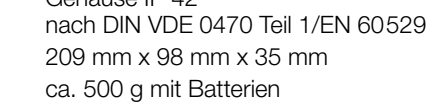

# <span id="page-9-0"></span>14 Wartung

# <span id="page-9-1"></span>14.1 Batteriewechsel

Zeigt die Batteriekontrollanzeige nur noch eine geringe Batterie-Kapazität an (nur noch ein Segment wird eingeblendet, siehe Bild rechts), müssen die Batterien ausgetauscht werden.

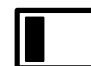

- ➭ Schalten Sie das Gerät aus und trennen Sie es von allen Messkreisen.
- ➭ Schrauben Sie den Batteriefachdeckel auf der Rückseite des Geräts über die zwei Kreuzschlitzschrauben auf und entfernen Sie den Batteriefachdeckel.
- ➭ Entnehmen Sie die verbrauchten Batterien.
- ➭ Setzen Sie neue Batterien ein. Beachten Sie hierbei die Polrichtungsangaben, die im Batteriefachboden eingeprägt sind.
- ➭ Setzen Sie den Batteriefachdeckel wieder ein und ziehen Sie die Schrauben fest.

Nach Einsatz neuer Batterien sollten alle 4 Segmente eingeblendet werden.

<span id="page-9-2"></span>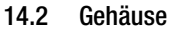

Eine besondere Wartung des Gehäuses ist nicht nötig. Achten Sie auf eine saubere Oberfläche. Verwenden Sie zur Reinigung ein leicht feuchtes Tuch. Vermeiden Sie den Einsatz von Putz-, Scheuer- und Lösungsmitteln.

# Rücknahme und umweltverträgliche Entsorgung

Bei dem Gerät handelt es sich um ein Produkt der Kategorie 9 nach ElektroG (Überwachungs- und Kontrollinstrumente). Dieses Gerät fällt nicht unter die RoHS-Richtlinie.

Nach WEEE 2002/96/EG und ElektroG kennzeichnen wir unsere Elektro- und Elektronikgeräte (ab 8/2005) mit dem nebenstehenden Symbol nach DIN EN 50419. Diese Geräte dürfen nicht mit dem Hausmüll entsorgt werden. Bezüglich der Altgeräte-Rücknahme wenden Sie sich bitte an unseren Service, Anschrift siehe [Kapitel 15.](#page-9-3)

Sofern Sie in Ihrem Gerät Batterien oder Akkus einsetzen, die nicht mehr leistungsfähig sind, müssen diese ordnungsgemäß nach den gültigen nationalen Richtlinien entsorgt werden. Batterien oder Akkus können Schadstoffe oder Schwermetalle enthalten wie z. B. Blei (PB), Cd (Cadmium) oder Quecksilber (Hg).

Das nebenstehende Symbol weist darauf hin, dass Batterien oder Akkus nicht mit dem Hausmüll entsorgt werden dürfen, sondern bei hierfür eingerichteten Sammelstellen abgegeben werden müssen.

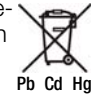

# <span id="page-9-3"></span>15 Reparatur- und Ersatzteilservice Kalibrierzentrum\* und Mietgeräteservice

Bitte wenden Sie sich im Bedarfsfall an:

GMC-I Service GmbH Service-Center Thomas-Mann-Straße 16 - 20 90471 Nürnberg · Germany Telefon +49 911 817718-0 Telefax +49 911 817718-253 E-Mail service@gossenmetrawatt.com www.gmci-service.com

Diese Anschrift gilt nur für Deutschland. Im Ausland stehen unsere jeweiligen Vertretungen oder Niederlassungen zur Verfügung.

\* DAkkS-Kalibrierlaboratorium für elektrische Messgrößen D-K-15080-01-01 akkreditiert nach DIN EN ISO/IEC 17025:2005

Akkreditierte Messgrößen: Gleichspannung, Gleichstromstärke, Gleichstromwiderstand, Wechselspannung, Wechselstromstärke, Wechselstrom-Wirkleistung, Wechselstrom-Scheinleistung, Gleichstromleistung, Kapazität, Frequenz und Temperatur

# <span id="page-9-4"></span>16 Produktsupport

Bitte wenden Sie sich im Bedarfsfall an:

GMC-I Messtechnik GmbH Hotline Produktsupport Telefon D 0900 1 8602-00 A/CH +49 911 8602-0 Telefax +49 911 8602-709<br>
F-Mail support@gossenme support@gossenmetrawatt.com

# <span id="page-9-5"></span>17 Schulung

Seminare mit Praktikum finden Sie auf unserer Homepage: http://www.gossenmetrawatt.com

Schulungen in Nürnberg

GMC-I Messtechnik GmbH Bereich Schulung Telefon +49 911 8602-935 Telefax +49 911 8602-724 E-Mail training@gossenmetrawatt.com

Erstellt in Deutschland • Änderungen vorbehalten • Eine PDF-Version finden Sie im Internet

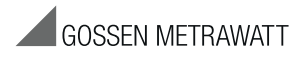

GMC-I Messtechnik GmbH Südwestpark 15 90449 Nürnberg • Germany

Telefon +49 911 8602-111 Telefax +49 911 8602-777 E-Mail info@gossenmetrawatt.com www.gossenmetrawatt.com